# 

# Single Door Keypad W/ Noctilucence & Waterproof

Model:YK-568L

## INTRODUCTION

YK-568L is an access controller with proximity card operation and code keypad operation, supports 500 users, with vandal resistant function.

## **TECHNICAL DATA**

## Mechanical Parameter

Dimension: 120L\*76W\*27H(mm) Weight: 0.55kg

## Built-in Proximity Card Reader

Distant: 65mm Adjustment: ASK (125KHz) Compatible Card: All 26-Bit EM Cards

#### Input Current

Standby: 40mA (Not include other devices) Max: 130mA (Not include other devices)

#### Environmental Parameter

Operating Temperature: -31 to 63 Operating Humidity: 0 to 95%

# 12VDC

Voltage

# FEATURE

# YK-568L has 2 Mode: Common Mode & Secure Mode

A: Common Mode: Just 1 code (500 cards), everybody can use this code(500 cards). For example, in your sales office, there are 20 salesman, and they know each other, if you install a YK-568L here, you can use the Common Mode, because all your salesman know this code(500 cards). No need to consider this is secure or not.

B: Secure Mode: in the condition of Secure Mode, any code/card can`t open the door. For example, in holiday(off duty), when YK-568L is in Secure Mode, enter the code or read the card, can`t open the door.

#### **Change the Mode**

When we produce YK-568L, the Mode is Common Mode, If need change Common Mode to Secure Mode, or change Secure Mode to Common Mode, operate it as below:

- 1) From Common Mode to Secure Mode: Press"secure code"→#
- 2) From Secure Mode to Common Mode: Press"secure code"→#

Remarks: Secure Code when we produce is: 3838

#### Code when we produce, please check as below:

Program Code: 1234 Open Door Code: 2580 Secure Code: 3838

# OPERATION

#### Change the Program Code, Open Door Code, Secure Code

- Change Program Code: In Common Mode, Press "#" 2 seconds→Enter Program Code(When we produce, the Program Code is 1234) →3→New Program Code→ "#" 2 seconds
- 2) Change Open Door Code: In Common Mode, Press "#" 2 seconds→Enter Program Code(When we produce, the Program Code is 1234)→1→New Open Door Code→ "#" 2 seconds
- 3) Change Secure Code: In Common Mode, Press "#" 2 seconds→Enter Program Code (When we produce, the Program Code is 1234)→4→New Secure Code→ "#" 2 seconds

#### Add Code (Card)

Remarks: Must be in Common Mode

- 1) Code(1 group): Press # 2 seconds Enter Program Code Press 1 Enter New Code-# 2 seconds
- 2) Card(500 pcs): Press # 2 seconds Enter Program Code Press 7 Enter 3 digits program number(from 001 to 500) Read Card—# 2 seconds

#### Delete Code(Card)

Remarks: Must be in Common Mode

1)Code(1 group): Press #2 seconds - Enter Program Code - Press 1 - Enter 0000 - #

- A: Card(500 pcs): Press #2 seconds Enter Program Code Press8 Enter 3 digits program number of this card —#
  - B: Card(500 pcs): Press #2 seconds Enter Program Code Press8 000 Read this card-Enter Program Code -#

# INSTALLATION

- 1. Choose the best location before installation
- 2. Drill holes (check the below specification and diagram)

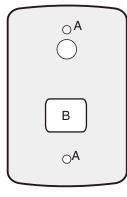

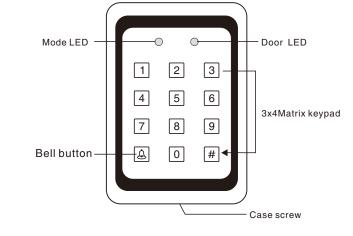

- (1) .Install by 2 holes(A)
- (2). The hole(B) is for wires
- (3). Connect wires with circuit board through the hole(B)
- (4). Fix the back cover tightly
- (5). Fix the front cover tightly

# Wiring Diagram

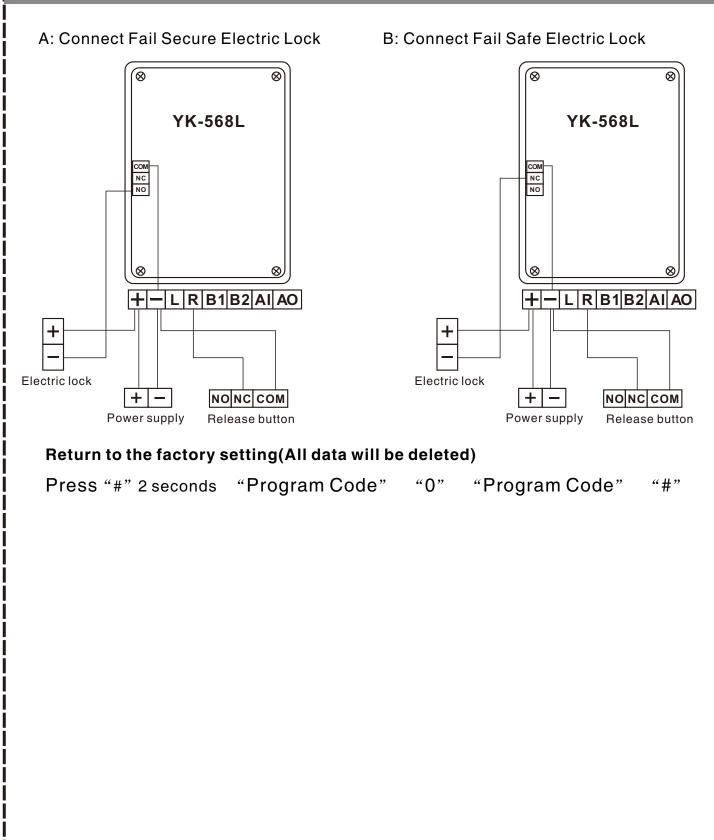